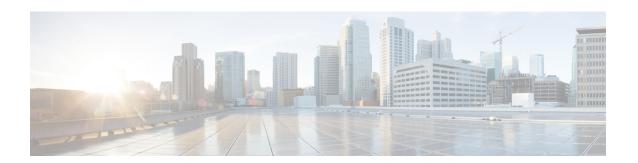

# **Standard IP Access List Logging**

The Standard IP Access List Logging feature provides the ability to log messages about packets that are permitted or denied by a standard IP access list. Any packet that matches the access list logs an information message about the packet at the device console.

This module provides information about standard IP access list logging.

- Finding Feature Information, page 1
- Restrictions for Standard IP Access List Logging, page 1
- Information About Standard IP Access List Logging, page 2
- How to Configure Standard IP Access List Logging, page 2
- Configuration Examples for Standard IP Access List Logging, page 5
- Additional References for Standard IP Access List Logging, page 5
- Feature Information for Standard IP Access List Logging, page 6

### **Finding Feature Information**

Your software release may not support all the features documented in this module. For the latest caveats and feature information, see Bug Search Tool and the release notes for your platform and software release. To find information about the features documented in this module, and to see a list of the releases in which each feature is supported, see the feature information table.

Use Cisco Feature Navigator to find information about platform support and Cisco software image support. To access Cisco Feature Navigator, go to <a href="https://www.cisco.com/go/cfn">www.cisco.com/go/cfn</a>. An account on Cisco.com is not required.

# **Restrictions for Standard IP Access List Logging**

IP access list logging is supported only for routed interfaces or router access control lists (ACLs).

## Information About Standard IP Access List Logging

### **Standard IP Access List Logging**

The Standard IP Access List Logging feature provides the ability to log messages about packets that are permitted or denied by a standard IP access list. Any packet that matches the access list causes an information log message about the packet to be sent to the device console. The log level of messages that are printed to the device console is controlled by the **logging console** command.

The first packet that the access list inspects triggers the access list to log a message at the device console. Subsequent packets are collected over 5-minute intervals before they are displayed or logged. Log messages include information about the access list number, the source IP address of packets, the number of packets from the same source that were permitted or denied in the previous 5-minute interval, and whether a packet was permitted or denied. You can also monitor the number of packets that are permitted or denied by a particular access list, including the source address of each packet.

## **How to Configure Standard IP Access List Logging**

### **Creating a Standard IP Access List Using Numbers**

#### **SUMMARY STEPS**

- 1. enable
- 2. configure terminal
- 3. access-list access-list-number {deny | permit} host address [log]
- 4. access-list access-list-number {deny | permit} any [log]
- **5. interface** *type number*
- **6.** ip access-group access-list-number {in | out}
- 7. end

#### **DETAILED STEPS**

|        | Command or Action                   | Purpose                            |
|--------|-------------------------------------|------------------------------------|
| Step 1 | enable                              | Enables privileged EXEC mode.      |
|        | Example: Device> enable             | • Enter your password if prompted. |
| Step 2 | configure terminal                  | Enters global configuration mode.  |
|        | Example: Device# configure terminal |                                    |

|        | Command or Action                                                                                                    | Purpose                                                                                                    |
|--------|----------------------------------------------------------------------------------------------------|----------------------------------------------------------------------------------------------------|
| Step 3 | <pre>access-list access-list-number {deny   permit} host address [log]  Example: Device(config) # access-list 1 permit host 10.1.1.1 log</pre> | Defines a standard numbered IP access list using a source address and wildcard, and configures the logging of informational messages about packets that match the access list entry at the device console. |
| Step 4 | access-list access-list-number {deny   permit} any [log]  Example: Device (config) # access-list 1 permit any log                              | abbreviation for the source and source mask 0.0.0.0 255.255.255.255.                                                                                                    |
| Step 5 | <pre>interface type number  Example:    Device(config) # interface Gigabitethernet    0/0</pre>                                                | Configures an interface and enters interface configuration mode.                                                                                                    |
| Step 6 | <pre>ip access-group access-list-number {in   out}  Example:    Device(config-if) # ip access-group 1 in</pre>                                 | Applies the specified numbered access list to the incoming or outgoing interface.  • When you filter based on source addresses, you typically apply the access list to an incoming interface.              |
| Step 7 | <pre>end  Example:   Device(config-if)# end</pre>                                                                                              | Exits interface configuration mode and enters privileged EXEC mode.                                                                                                    |

## **Creating a Standard IP Access List Using Names**

#### **SUMMARY STEPS**

- 1. enable
- 2. configure terminal
- 3. ip access-list standard name
- 4. {deny | permit} {host address | any} log
- 5. exit
- **6. interface** *type number*
- 7. ip access-group access-list-name {in | out}
- 8. end

#### **DETAILED STEPS**

|        | Command or Action                                                                                                    | Purpose                                                                                                    |
|--------|----------------------------------------------------------------------------------------------------|----------------------------------------------------------------------------------------------------|
| Step 1 | enable                                                                                                    | Enables privileged EXEC mode.                                                                                                    |
|        | Example: Device> enable                                                                                              | Enter your password if prompted.                                                                                                    |
| Step 2 | configure terminal                                                                                                   | Enters global configuration mode.                                                                                                    |
|        | Example: Device# configure terminal                                                                                  |                                                                                                    |
| Step 3 | ip access-list standard name                                                                                         | Defines a standard IP access list and enters standard named access list configuration mode.                                                                                                    |
|        | <pre>Example:   Device(config)# ip access-list standard   acl1</pre>                                                 | not comiguration mode.                                                                                                    |
| Step 4 | <pre>{deny   permit} {host address   any} log  Example:    Device (config-std-nacl) # permit host 10.1.1.1 log</pre> | Sets conditions in a named IP access list that will deny packets from entering a network or permit packets to enter a network, and configures the logging of informational messages about packets that match the access list entry at the device console. |
| Step 5 | exit                                                                                                    | Exits standard named access list configuration mode and enters global configuration mode.                                                                                                    |
|        | <pre>Example:   Device(config-std-nacl)# exit</pre>                                                                  |                                                                                                    |
| Step 6 | interface type number                                                                                                | Configures an interface and enters interface configuration mode.                                                                                                    |
|        | <pre>Example:   Device(config) # interface Gigabitethernet   0/0</pre>                                               |                                                                                                    |
| Step 7 | ip access-group access-list-name {in   out}                                                                          | Applies the specified access list to the incoming or outgoing interface.                                                                                                    |
|        | <pre>Example:   Device(config-if)# ip access-group acl1 in</pre>                                                     | When you filter based on source addresses, you typically apply the access list to an incoming interface.                                                                                                    |
| Step 8 | end                                                                                                    | Exits interface configuration mode and enters privileged EXEC mode.                                                                                                    |
|        | Example: Device(config-if)# end                                                                                      |                                                                                                    |

## **Configuration Examples for Standard IP Access List Logging**

### **Example: Creating a Standard IP Access List Using Numbers**

```
Device# configure terminal
Device(config)# access-list 1 permit host 10.1.1.1 log
Device(config)# access-list 1 permit any log
Device(config)# interface Gigabitethernet 0/0
Device(config-if)# ip access-group 1 in
```

### **Example: Creating a Standard IP Access List Using Names**

```
Device# configure terminal
Device(config)# ip access-list standard acl1
Device(config-std-nacl)# permit host 10.1.1.1 log
Device(config-std-nacl)# exit
Device(config)# interface Gigabitethernet 0/0
Device(config-if)# ip access-group acl1 in
```

### **Example: Limiting Debug Output**

The following sample configuration uses an access list to limit the **debug** command output. Limiting the **debug** output restricts the volume of data to what you are interested in, saving you time and resources.

```
Device(config)# ip access-list acl1
Device(config-std-nacl)# remark Displays only advertisements for LDP peer in acl1
Device(config-std-nacl)# permit host 10.0.0.44

Device# debug mpls ldp advertisements peer-acl acl1

tagcon: peer 10.0.0.44:0 (pp 0x60E105BC): advertise 172.17.0.33
tagcon: peer 10.0.0.44:0 (pp 0x60E105BC): advertise 172.16.0.31
tagcon: peer 10.0.0.44:0 (pp 0x60E105BC): advertise 172.22.0.33
tagcon: peer 10.0.0.44:0 (pp 0x60E105BC): advertise 192.168.0.1
tagcon: peer 10.0.0.44:0 (pp 0x60E105BC): advertise 192.168.0.3
tagcon: peer 10.0.0.44:0 (pp 0x60E105BC): advertise 192.168.0.3
tagcon: peer 10.0.0.44:0 (pp 0x60E105BC): advertise 192.168.1.33
```

## **Additional References for Standard IP Access List Logging**

#### **Related Documents**

| Related Topic      | Document Title                               |
|--------------------|----------------------------------------------|
| Cisco IOS commands | Cisco IOS Master Commands List, All Releases |

| Related Topic     | Document Title                                                                                                    |
|-------------------|----------------------------------------------------------------------------------------------------|
| Security commands | Cisco IOS Security Command Reference: Commands A to C Cisco IOS Security Command Reference: Commands D to L Cisco IOS Security Command Reference: Commands M to R Cisco IOS Security Command Reference: Commands S to Z |

#### **Technical Assistance**

| Description                                                                                                    | Link |
|----------------------------------------------------------------------------------------------------|------|
| The Cisco Support and Documentation website provides online resources to download documentation, software, and tools. Use these resources to install and configure the software and to troubleshoot and resolve technical issues with Cisco products and technologies. Access to most tools on the Cisco Support and Documentation website requires a Cisco.com user ID and password. |      |

# **Feature Information for Standard IP Access List Logging**

The following table provides release information about the feature or features described in this module. This table lists only the software release that introduced support for a given feature in a given software release train. Unless noted otherwise, subsequent releases of that software release train also support that feature.

Use Cisco Feature Navigator to find information about platform support and Cisco software image support. To access Cisco Feature Navigator, go to . An account on Cisco.com is not required.

Table 1: Feature Information for Standard IP Access List Logging

| Feature Name                       | Releases                      | Feature Information                                                                                                    |
|------------------------------------|-------------------------------|----------------------------------------------------------------------------------------------------|
| Standard IP Access List<br>Logging | Cisco IOS XE Release<br>3.3SE | The Standard IP Access List Logging feature provides the ability to log messages about packets that are permitted or denied by a standard IP access list. Any packet that matches the access list logs an information message about the packet at the device console.  In Cisco IOS XE Release 3.3SE, this feature is supported on Cisco Catalyst 3850 Series Switches and Cisco 5700 Wireless LAN Controllers. |